## **Windows 7 Bildschirmtastatur bei Eingabe anzeigen lassen**

Um die Windows eigene Tastatur nur bei Eingabe oder bei Bedarf anzeigen zu lassen, muss der installierte Touchtreiber ein HID-Treiber sein.

Wenn ein HID-Treiber installiert ist, werden folgende Funktionen automatisch angeboten:

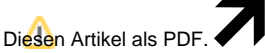

Wählen Sie "**Extras**"

"**In PDF exportieren**"

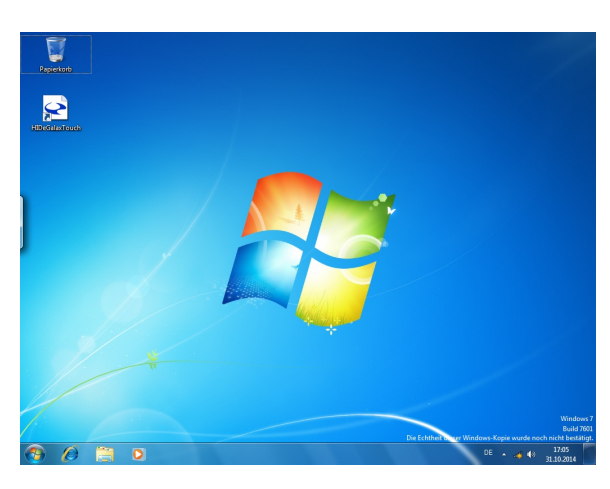

An dem Desktop Rand wird eine Leiste eingeblendet.

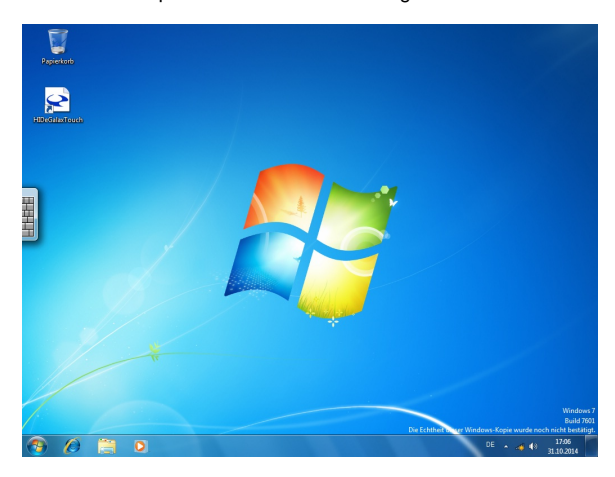

Toucht man auf eine beliebige Stelle, fährt die Leiste ein Stück heraus und eine Tastatur wird sichtbar.

Sowohl über die Leiste als auch über die herausgefahrene Tastatur, kann man die Bildschirmtastatur aktivieren.

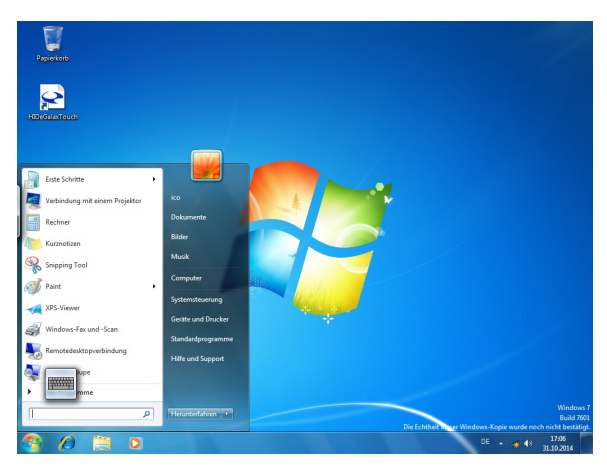

Toucht man in ein Eingabefeld hinein, wird ein Tastatursymbol angezeigt, mit dem die Bildschirmtastatur aktiviert werden kann.

Die Tastatur bietet folgende Optionen, die von der Standard Windows Tastatur abweichen:

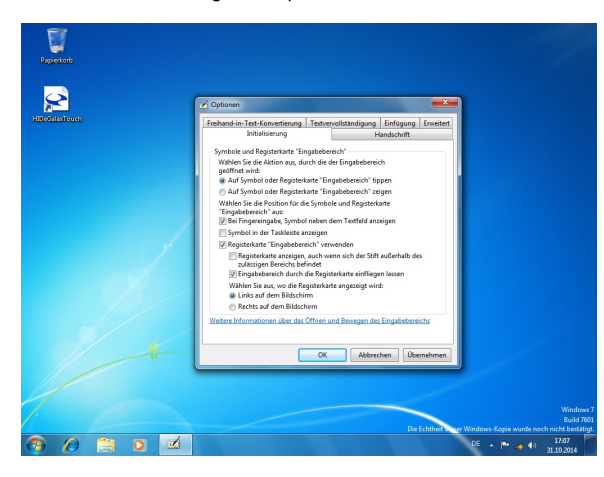

## **Benötigen Sie weitere Hilfe?**

Kontaktieren Sie für Pre-Sales Anfragen bitte unseren Vertrieb.

Falls Sie Unterstützung zu einem erworbenen Produkt benötigen, kontaktieren Sie bitte unsere Support Abteilung.

**Bitte halten Sie Ihre Kundennummer und Rechnungsnummer bereit, um unnötige Wartezeiten zu vermeiden.**

Unsere Kontaktdaten:

- **[Vertrieb](https://www.ico.de/kontakt-vertrieb)**
- **[Support](http://www.ico.de/supportanfrage)**